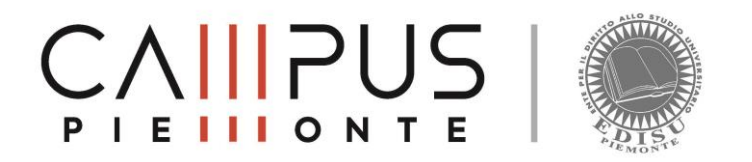

## **PROXY FORM FOR ISEE PARIFICATO**

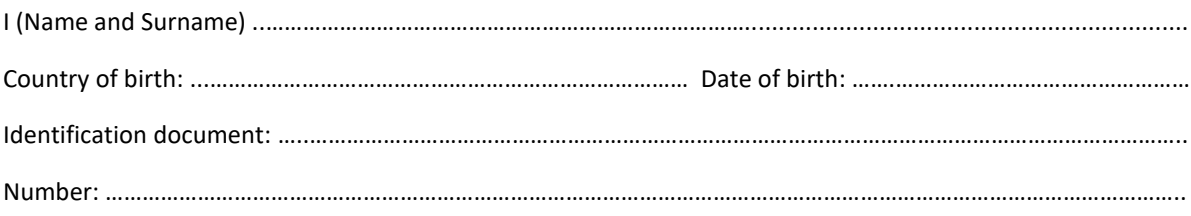

## **APPOINT AS MY PROXY**

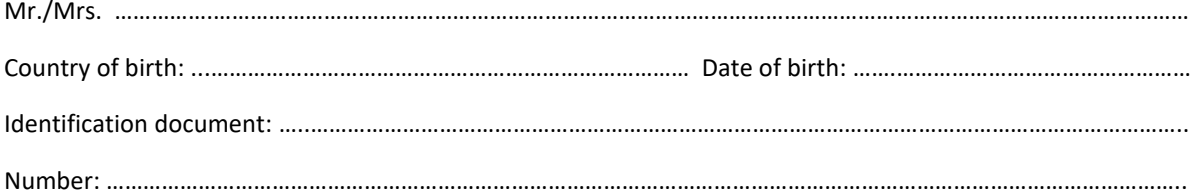

To request the elaboration of the ISEE Parificato certificate in my stead at the CAAF office under agreement with EDISU Piemonte for the a.y. 2021/2022.

**Address of the CAAF office**: ……………………………………………………………….….…………………….…………….……………………. **Date of the appointment arranged with the CAAF office:** …………………………………………………………………..…………. **Reason why the student is unable to go to the CAAF office him/herself**: ………………………………………………………………………………………………………………………………………………………………………….

………………………………………………………………………………………………………………………………………………………………………….

**Please attach the following documents: copy of the identification document of the student/applicant, and copy of the identification document of the delegated person.** 

Date ……………………………………….

Signature

……………………………………………………………………………………

Beware that the student/applicant must submit this form to EDISU Piemonte by opening a ticket addressed to the economic verifications office/ufficio accertamenti economici.

Ticketing service is available in the section "Contacts" > "Information and assistance" in the homepage of the [www.edisu.piemonte.it](http://www.edisu.piemonte.it/) website. In order to open a ticket for submitting the proxy form, please select the topic "ISEE/ECONOMIC REQUIREMENTS", and then the "ISEE PARIFICATO CERTIFICATE" section. You can open a ticket by pressing the "No, I want to open a ticket." button at the bottom of the FAQs list.